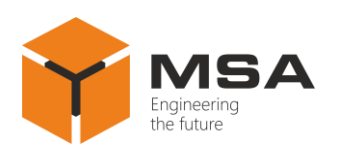

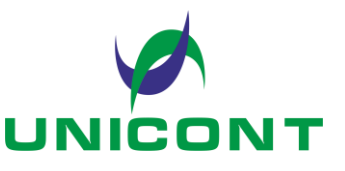

# **INPUT, OUTPUT, INPUT-OUTPUT, MANIPULATING AND CONTROL DEVICES**

Operating Manual

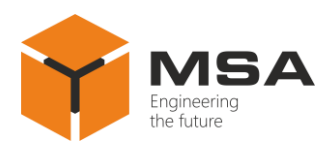

# **TABLE OF CONTENTS**

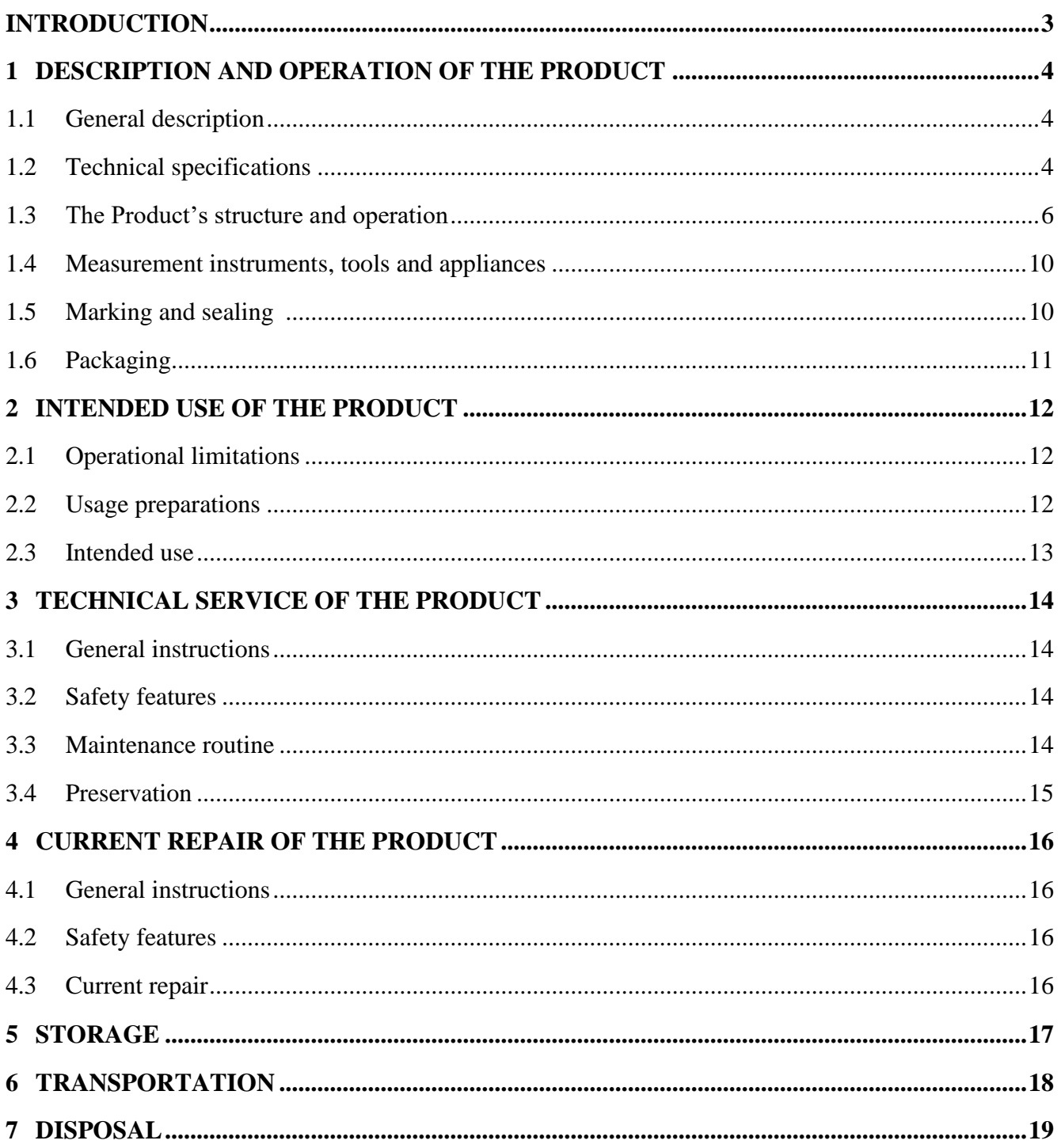

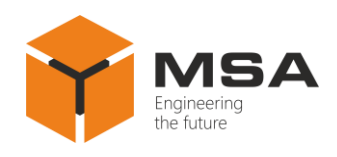

### **INTRODUCTION**

<span id="page-2-0"></span>This operating manual (hereinafter referred to as OM) is intended to familiarize service staff with the design, structure, operating principles and technical service of input, output, input-output, manipulating and control devices (hereinafter – the Product).

In addition to the instructions given in this document, the safety regulations and rules applicable in the field shall be observed.

Only those who have read and understood this document and those who have had special training shall be permitted to operate with the Product according to the applicable regulations.

### **Terms and abbreviations:**

OM – operating manual;

PC – personal computer;

OS – operating system;

TS – technical service;

CL – check list;

LFSG – large fine-pored silica gel granular.

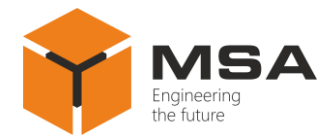

# <span id="page-3-0"></span>**1 DESCRIPTION AND OPERATION OF THE PRODUCT**

### **1.1 GENERAL DESCRIPTION**

<span id="page-3-1"></span>1.1.1 The Product operates as a part of PC and provides an option to control and input textual information while working with OS installed on the PC.

The Product includes keyboards, manipulators, trackballs, touchpads and computer mice.

1.1.2 A keyboard is a set of keys arranged in a particular order to input information.

1.1.3 A manipulator is a coordinate device to control the cursor and input commands.

The following types of trackballs are available for delivery:

а) a trackball – a device to position the cursor on the screen by rotating the ball embedded in the stationary casing; this allows for the cursor positioning with precision up to several pixels and does not require motion of the manipulator itself;

b) a computer mouse – a coordinate device to control the cursor and input commands. To control the cursor, move the mouse across the flat surface. To input the commands, press keys, scroll or press the mouse wheel;

c) a touchpad – a pointing coordinate input device to control the cursor and input commands. To control the cursor, move a finger on the device's surface. To input the commands, press keys.

#### <span id="page-3-2"></span>**1.2 TECHNICAL SPECIFICATIONS**

1.2.1 The devices ensure the following functions:

а) the devices are ready for operation max. 1 minute after switching on.

Note – If the Product is connected via PS/2 interface time of the Product's readiness for operation depends on the OS boot-up time;

b) correct input of characters in compliance with names of keys;

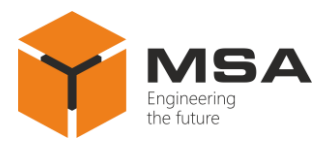

c) visual indication of current register status (*Caps Lock* key), active numeric keyboard (*Num Lock* key) and scrolling (*Scroll Lock* key);

d) adjustable backlight for the devices installed on the bridge (backlight brightness is adjusted by a button).

Note – This function is available at option;

e) keystroke protection mode and lock release by means of lock button and lock status indication.

Note – This function is available at option. All controls are locked simultaneously for the Products TBK, TCK type;

f) response on the PC screen in compliance with control motion of a manipulator.

1.2.2 The devices include the following types of keyboards:

а) with an embedded trackball:

– panel mounting: TBK-1368, TBK-1378, TBK-1369, TBK-1379, TBK-2368, TBK-2378, TBK-2369, TBK-2379, TBK-1468, TBK-1478, TBK-1488;

– desktop mounting: TBK-1568, TBK-1578, TBK-1569, TBK-1579, TBK-1588;

b) with an embedded touchpad:

– panel mounting: TCK-1368, TCK-1378, TCK-1369, TCK-1379, TCK-2368, TCK-2378, TCK-2369, TCK-2379, TCK-1468, TCK-1478;

– desktop mounting: TCK-1568, TCK-1578, TCK-1569, TCK-1579;

c) w/o an embedded manipulator:

– panel mounting: К-1368, К-1378, К-1369, К-1379, К-2369, К-2379;

– desktop mounting: К-1568, К-1578, К-1569, К-1579;

– rack mounting (pull-out):  $K-1468$ ,  $K-1478$ .

All keyboards have Russian-English layout. Front panel material of the keyboards is corrosion- and wear-resistant.

1.2.3 Cursor-manipulator control devices include the following autonomous manipulators:

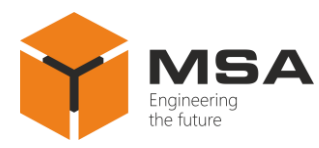

а) laser trackballs with a ball diameter 38 mm and 50 mm, available in plastic or metal design TBM-2368, TBM-2378, TBM-2369, TBM-2379;

b) a mechanical trackball with a 50 mm ball TBM-23678;

c) capacitive touchpads TCM-2369, TCM-2379;

d) mouse М-1568;

e) mice with embedded trackballs TBM-1468, TBM-1478.

1.2.4 In-depth technical specifications, a type of embedded manipulator, trackball diameter, size of touch manipulator's active area, quantity of keys, key service life, interface type, material of front panel are described in detail in Technical description.

### **1.3 THE PRODUCT'S STRUCTURE AND OPERATION**

<span id="page-5-0"></span>1.3.1 The range of keyboards enables to organize workplaces with various functionality. The type of applied keyboard depends on its purpose, location at facilities and mounting type. The keyboards are equipped with a standard cable 1.8 m  $\pm$  5% with a terminal device (connector) to connect to the PC.

Note – Some types of standard cables may have length 2.0 m  $\pm$  5%.

The keys are divided into groups according to their functionality:

а) alpha-numeric (alphabet, numbers and character keys to input letters, digits, punctuation marks, and specific characters);

b) service: *SHIFT*, *CAPS LOCK*, *CTRL*, *ALT*, *ESC*, *NUM LOCK*;

c) service keys for editing: *SPACE*, *BACKSPACE*, *DELETE*, *INSERT*;

d) special (service): *ENTER*, *TAB*;

e) function: *F1*–*F12*;

f) navigation: *HOME*, *END*, *PAGE UP*, *PAGE DOWN*;

g) numeric keyboard: *NUM LOCK*;

h) additional: *PRINT SCREEN*, *CONTEXT*.

Along with the abovementioned groups the keyboard is equipped with a built-in pointing device (a cursor control device) – a trackball or touchpad.

Figure [1 a](#page-6-0)nd table [1](#page-6-1) describe the keyboard layout and functions of the keys.

<span id="page-6-1"></span>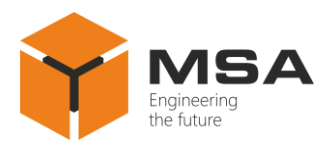

Note – Depending on the software, actual functions of keys may be different from the ones represented in table [1.](#page-6-1) Numbering and layout of the keys described in figure [1 a](#page-6-0)nd table [1](#page-6-1) may differ depending on the type of keyboard.

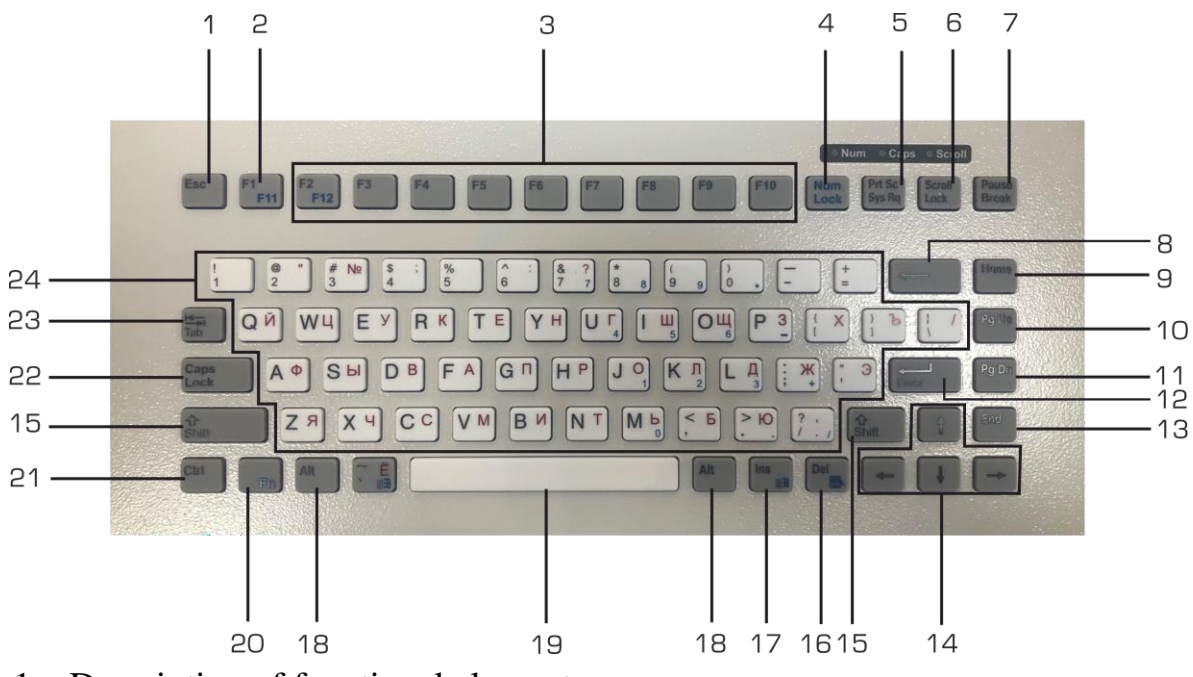

<span id="page-6-0"></span>Figure 1 – The Product's layout of functional keys

Table 1 – Description of functional elements

| Name or dentifier            | <b>Functionality</b>                                            | <b>Numbering</b>                                                     |
|------------------------------|-----------------------------------------------------------------|----------------------------------------------------------------------|
| Alphabet and<br>numeric keys | Keys to input letters, digits, and punctuation marks            | $23 - 35$ ,<br>$41 - 53$ ,<br>$58 - 68$ ,<br>$74 - 83, 93$           |
| Numeric<br>keys              | Keys to input digits, and symbols of<br>mathematical operations | $37 - 39$ ,<br>$54 - 56$ ,<br>$70 - 72$ ,<br>$85 - 88$ ,<br>100, 101 |
| <i>SHIFT</i>                 | A modifier key to type uppercase letters                        | 73,84                                                                |

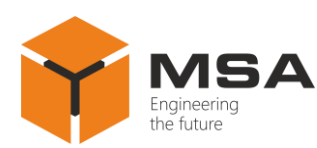

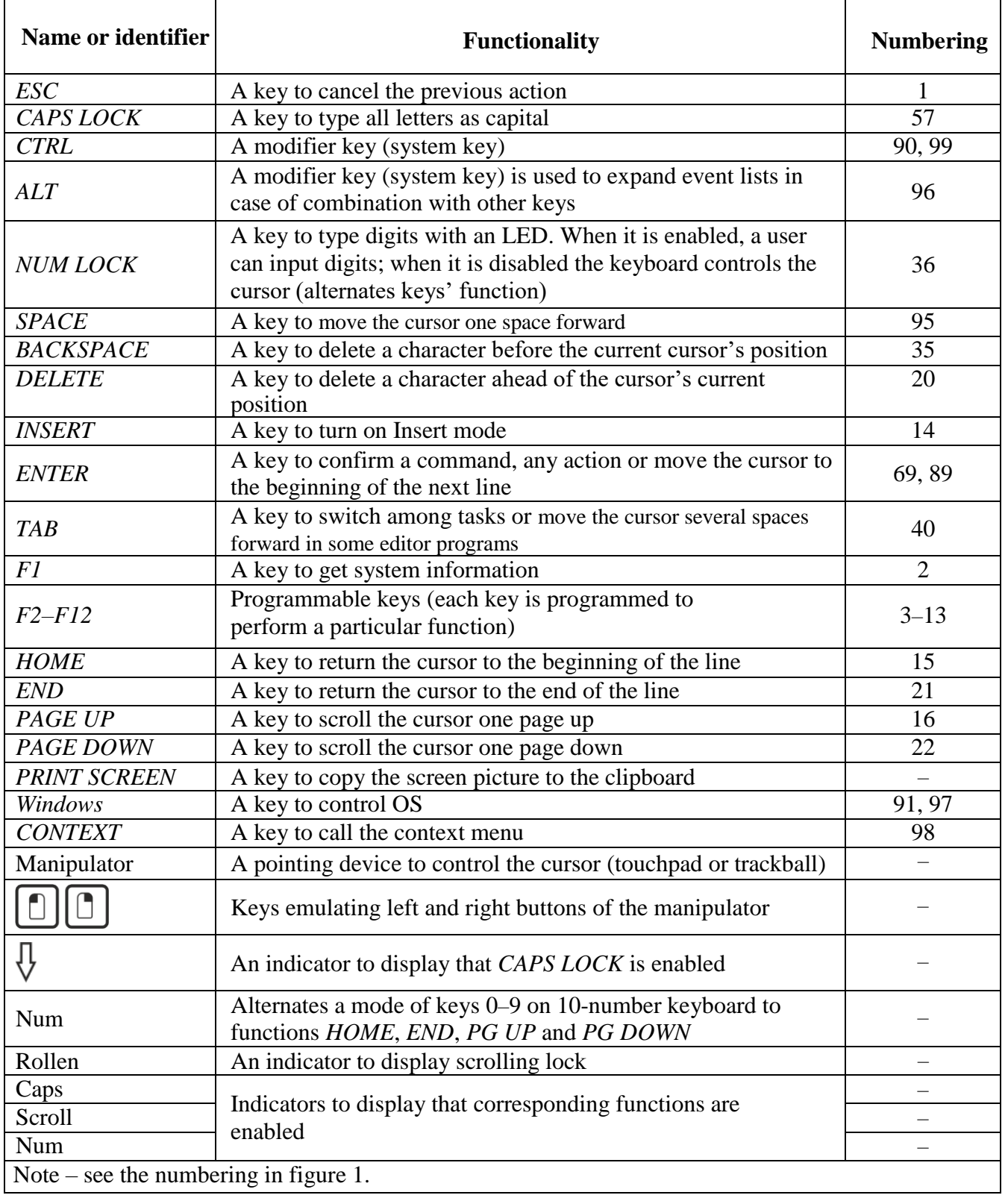

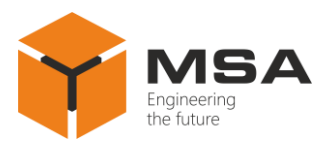

1.3.2 A trackball is a computer mouse turned upside down. A ball is located at the top or at the side; a user may roll it by palm or fingers; the casing remains in the same position. When in motion the ball moves a pair of rollers (a mechanical trackball), or optic and laser sensors scan ball motion. As a user does not move the casing while operating the device, it allows for saving space on the working table. A user may place the trackball at any position according to their comfort and needs.

The trackball includes the following controls: two (sometimes three) buttons emulating left and right buttons of a computer mouse, and a ball emulating a scroll wheel for manual page scrolling on the screen, see figure 2.

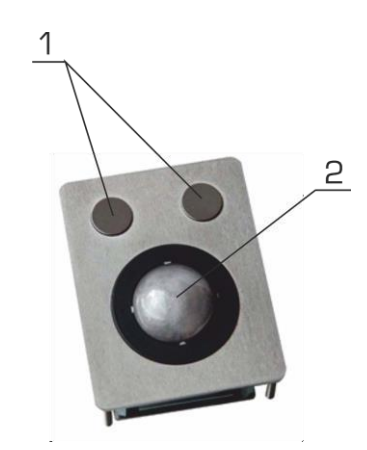

Figure 2 – The layout of trackball's controls

Table 2 – The trackball's controls

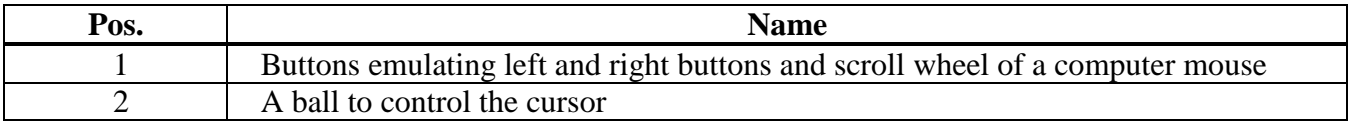

1.3.3 A touchpad is a rectangular touch panel on which a user may move or drag their finger, tap or double tap. Finger motion moves the pointer (the cursor) on the screen; tap or double tap emulate keystrokes of a computer mouse. Operation principle is based on the electric capacity measurement between a finger and panel's sensor. The sensors located along the vertical and horizontal axes of the panel enable to define the position of the finger with high precision.

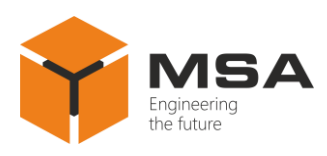

The touchpad includes two buttons emulating left and right buttons of a computer mouse, and the active touch area that performs the cursor control and scrolling function.

1.3.4 Move the mouse along the horizontal surface to control the cursor. The keys and scroll wheel enable to select and activate an object, call the context menu, and scroll electronic documents vertically.

A laser mouse is equipped with three buttons, two of which perform standard functions of any computer mouse, and the third button controls scrolling, see figure 3.

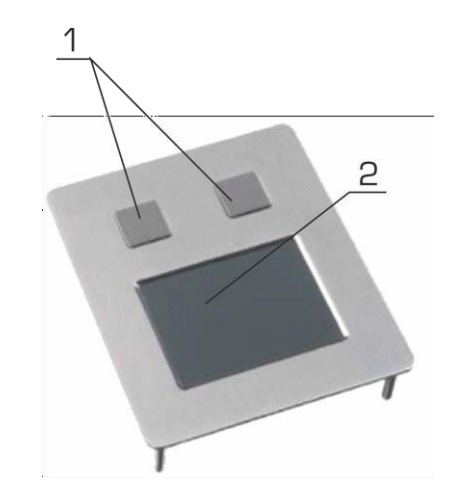

Figure 3 – The layout of touchpad controls

Table 3 – The touchpad controls

<span id="page-9-0"></span>

| Pos. | <b>Name</b>                                                                         |
|------|-------------------------------------------------------------------------------------|
|      | The buttons emulating left and right buttons and a scroll wheel of a computer mouse |
|      | The touch panel to control the cursor                                               |

#### **1.4 MEASUREMENT INSTRUMENTS, TOOLS AND APPLIANCES**

Table [4](#page-10-1) describes consumables required to perform the TS.

#### **1.5 MARKING AND SEALING**

<span id="page-9-1"></span>The Product has a nameplate indicating serial number, date of manufacturing, weight, protection degree, input voltage and power consumption.

The sealing of the Product is not provided.

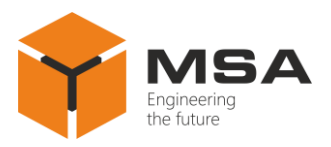

# **1.6 PACKAGING**

<span id="page-10-0"></span>At the time of delivery the Product is packed in a corrugated board box and inner packaging (air bubble polyethylene film) ensuring its transportation and storage at the warehouse.

Transport packaging is also used as a returnable packaging for transportation of the Product to the repair location and back.

The sealing of transport packaging is not provided.

<span id="page-10-1"></span>Table 4 – Consumables required to perform the TS

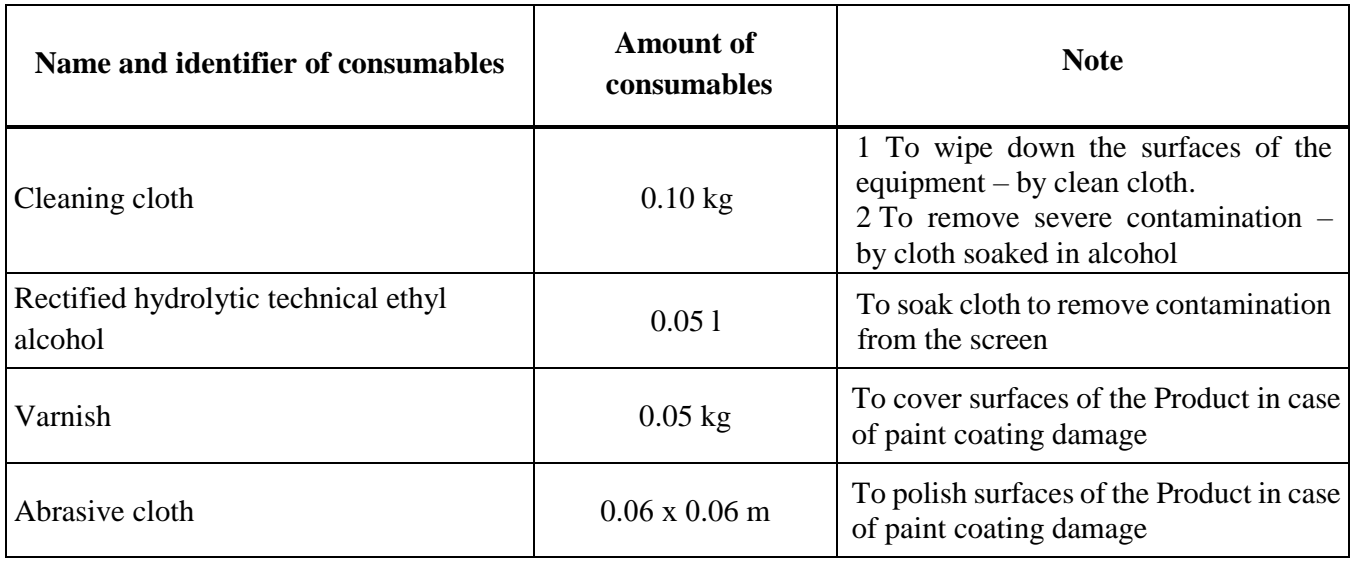

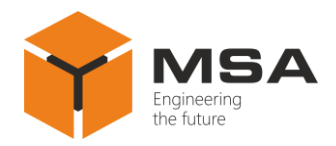

# <span id="page-11-0"></span>**2 INTENDED USE OF THE PRODUCT**

### **2.1 OPERATIONAL LIMITATIONS**

<span id="page-11-1"></span>Select a place to install the Product in compliance with the operational limitations (operating temperature and protection degree – IP).

**Caution!** Distance between the installation site and magnetic compass shall not be less than 1 m!

### <span id="page-11-2"></span>**2.2 USAGE PREPARATIONS**

### 2.2.1 Safety features

While preparing the Product for operation, check it visually after unpacking and make sure that mechanical damage is absent.

While using the Product the staff shall follow "The technical rules for operation of electric installation" and "Safety rules for operation of electric installation" while testing electrical circuits and insulation resistance.

2.2.2Visual check procedure

Before switching the Product on:

а) observe visually integrity and initial position of the controls;

b) check the absence of dust and dirt on the Product casing; clean with a soft cloth if necessary, see table [4;](#page-10-1)

c) make sure that cable connectors are securely connected to the Product and check proper grounding of the Product.

2.2.3 Switching on instructions

To connect the Product, use its standard cables; the types of connectors are described in Technical description.

Before switching the Product on, a user shall connect the protection grounding terminal.

Follow the steps below to connect the Product and put it into operation:

а) make sure that PC is switched off if the equipment has PS/2 interface. If the equipment has USB interface the PC can remain running;

b) connect the Product's cable to the PC connector.

To turn off the Product, disconnect the cable from the PC connector.

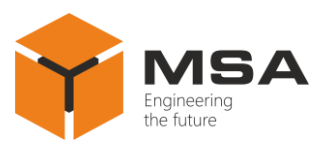

### **2.3 INTENDED USE**

<span id="page-12-0"></span>The Product is delivered from the Manufacturing plant in ready to use condition after connection according to [2.2.](#page-11-2)

Once the Product is connected to the PC a user should make sure that graphic data is displayed on the screen correctly and with proper quality. Keyboards' operation should ensure correct input of characters, manipulators should ensure correction motion of the cursor – it should not move beyond the PC display.

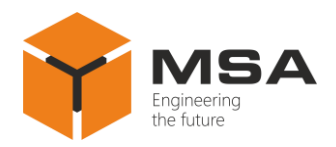

### <span id="page-13-0"></span>**3 TECHNICAL SERVICE OF THE PRODUCT**

#### **3.1 GENERAL INSTRUCTIONS**

<span id="page-13-1"></span>The Product's TS shall be provided by the staff acquainted with its composition, structure and operation features.

In order to provide safe and reliable operation of the Product, the staff shall maintain all types of TS:

– technical service  $\mathcal{N}_2$  1 (hereinafter – TS-1) – semi-annual TS;

technical service  $N$ <sup>o</sup> 2 (hereinafter – TS -2) – annual TS.

ТS-1 and ТS-2 shall be provided by the staff on the running Product.

#### <span id="page-13-2"></span>**3.2 SAFETY FEATURES**

While maintaining the TS, observe the instructions in [4.2.](#page-15-2)

### **3.3 MAINTENANCE ROUTINE**

<span id="page-13-3"></span>Table [5](#page-13-4) describes the list of works to be performed during types of TS. Maintenance routine procedure is given in CLs represented in tables [6,](#page-14-1) [7.](#page-14-2)

Table [4](#page-10-1) describes the list of consumables required to perform TS.

<span id="page-13-4"></span>Table 5 – The works to be performed during types of TS

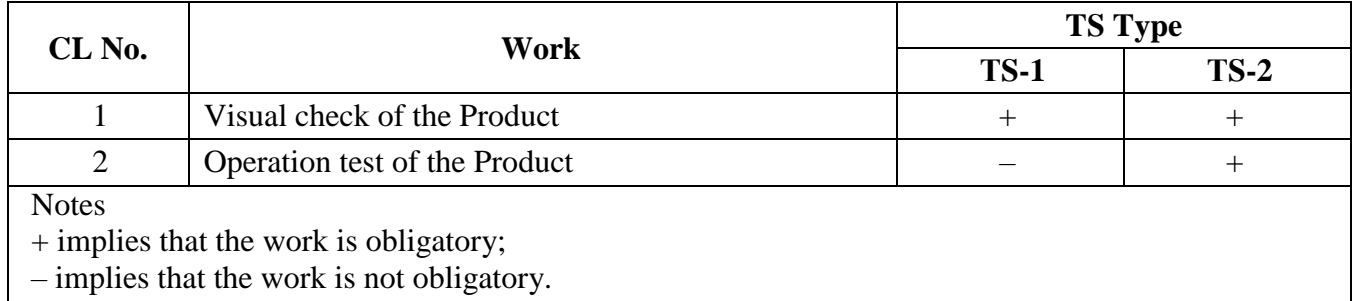

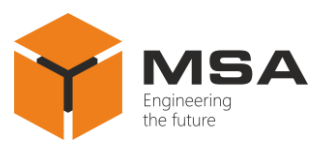

#### <span id="page-14-1"></span>Table  $6 - CL$   $N_2$  1. Visual check of the Product

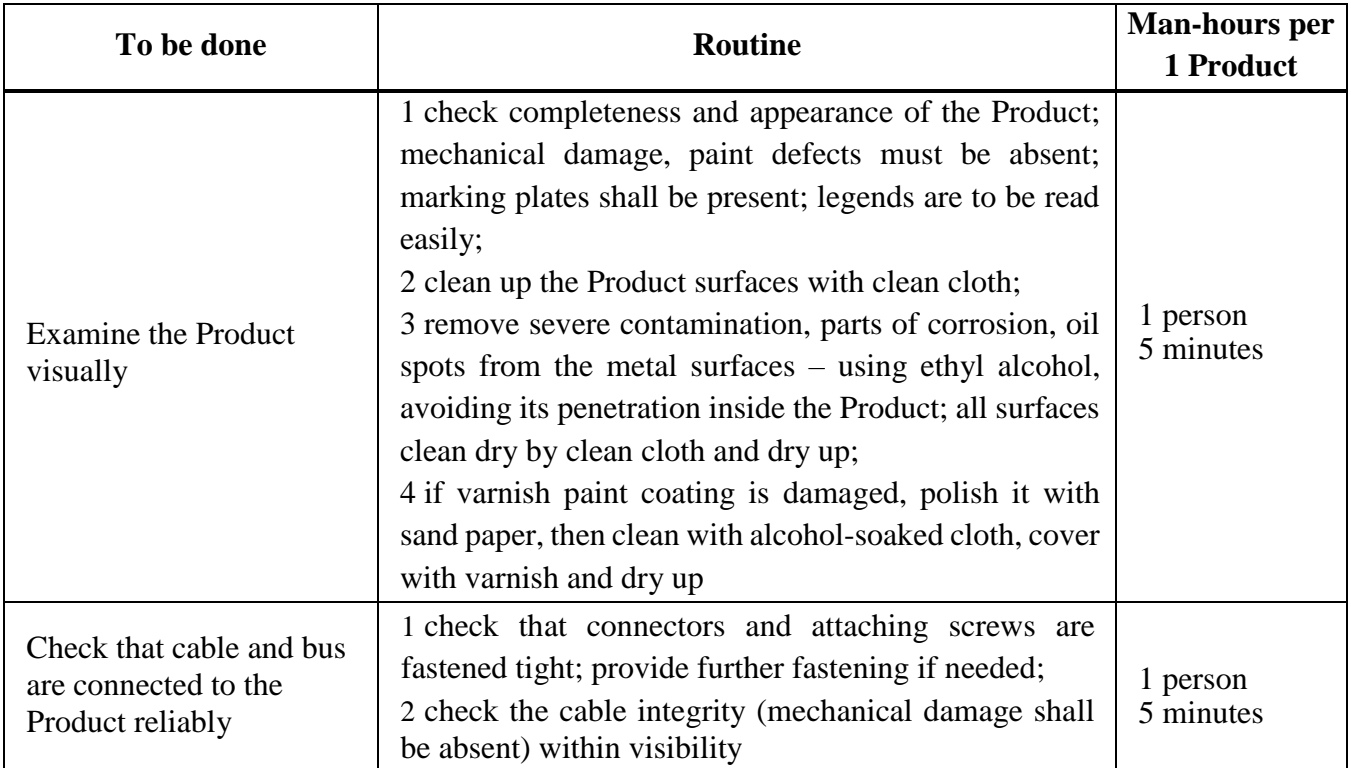

#### <span id="page-14-2"></span>Table  $7 - CL$  №2. Operation test of the Product

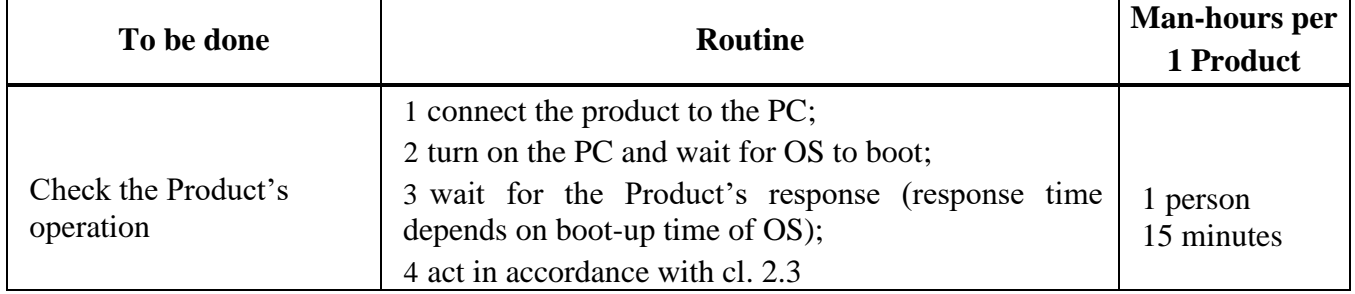

#### **3.4 PRESERVATION**

<span id="page-14-0"></span>The Product and set of operational documents are stored in preserved condition in Manufacturer's packaging boxes.

The time of represervation  $-2$  years from the Manufacturer's commissioning.

The preservation is done in full terms, for 2 years, applying protection and packaging.

The represervation is done in heated rooms in the same order as the preservation.

The represerved Product and documents are placed in package.

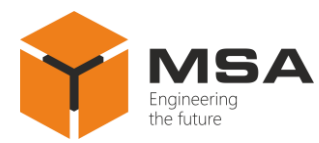

### <span id="page-15-0"></span>**4 CURRENT REPAIR OF THE PRODUCT**

#### <span id="page-15-1"></span>**4.1 GENERAL INSTRUCTIONS**

To diagnose the malfunctions, see table [8.](#page-15-4)

If you cannot diagnose the problem, contact the Manufacturer's service centre.

#### **4.2 SAFETY FEATURES**

<span id="page-15-2"></span>Any repair works must be provided by personnel examined and received proper qualifications in the area of the occupational safety.

Check grounding of the Product before providing any repair works.

It is PROHIBITED to put a poster "DO NOT switch on! Under Operation!", when power supply switch is in OFF position.

Replacing damaged parts, boards, modules is PROHIBITED if power supply of the repaired unit is on

Installation, aligning and repair works are PROHIBITED in the room, where less than 2 people are present

#### **4.3 CURRENT REPAIR**

<span id="page-15-3"></span>The list of malfunctions that can be eliminated by own employees is represented in tablе [8.](#page-15-4)

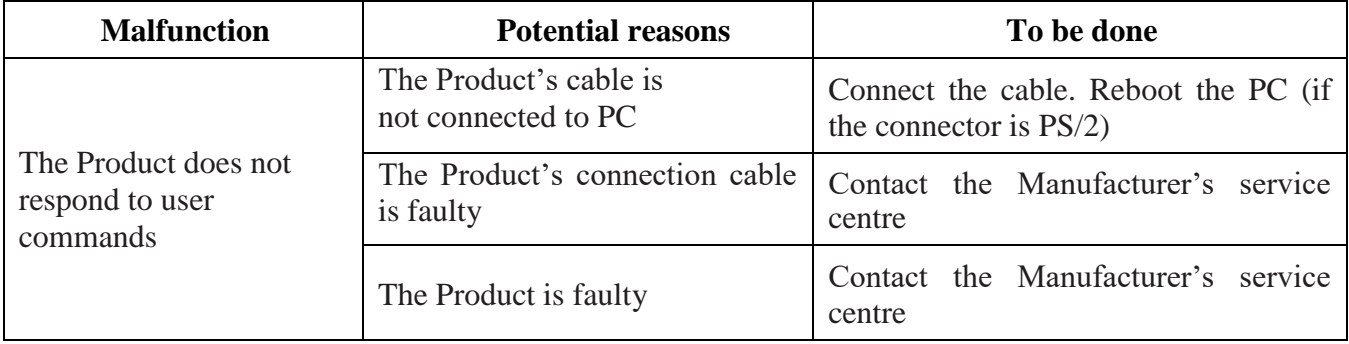

<span id="page-15-4"></span>Table 8 – The list of potential malfunctions and troubleshooting

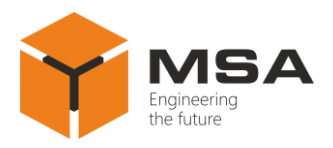

# **5 STORAGE**

<span id="page-16-0"></span>The Product must be stored in packaging inside areas complying with the required storage conditions (+ 5 to + 40 °C) with the concentration of dust, oil, moisture and aggressive impurities in the air within the required limits for the working areas of production facilities.

After storage or transportation of the device below  $+ 10\degree C$ , it must be unpacked only in heated premises and left in normal climate conditions for 12 hours beforehand.

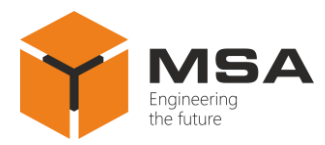

## **6 TRANSPORTATION**

<span id="page-17-0"></span>The Product must be transported in the Manufacturer's transportation package in closed means of transport.

Types of shipment:

 motor vehicle and railroad transportation in closed means of transport (covered cars, multipurpose containers)

- air transportation (in sealed and heated compartments);

- sea transportation (in dry service premises).

The Product must be transported in compliance with transportation rules applicable for each means of transport.

During loading'unloading operations and transportation, the requirements indicated on warning labels on the boxes/packaging must be observed, and no impacts are permitted since they can affect the safety and performance of the Product.

Inside the means of transport, the packed device must be firmly secured/fastened.

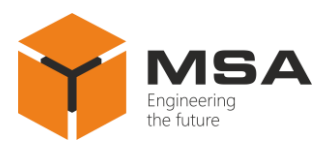

# **7 DISPOSAL**

<span id="page-18-0"></span>New equipment, the parts of the Product damaged during operation, and any overage equipment must not be disposed as standard household wastes, since they contain the materials suitable for re-use.

Decommissioned and non-used components of the Product must be delivered to a special waste disposal center licensed by local authorities. You can also send an over-age equipment/unit to the manufacturer for its further disposal.

Proper disposal of Product components allows avoiding possible negative environmental and health impacts, and it also allows for proper restoration of components with substantial energy and resources saving.

**During operation and upon completion of its service life, the equipment is not hazardous for health and environment**

**This unit must be disposed according to the rules applied to electronic devices** 

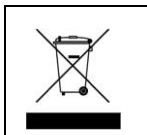

**Any products marked with a crossed trash bin must be disposed separately from standard house-hold wastes**